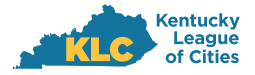

## MEMBER PORTAL LOGIN INSTRUCTIONS

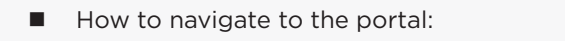

- To access the portal, navigate to https://klc.org in your browser.
- In the top right corner of the page select "Access Your Online Account."

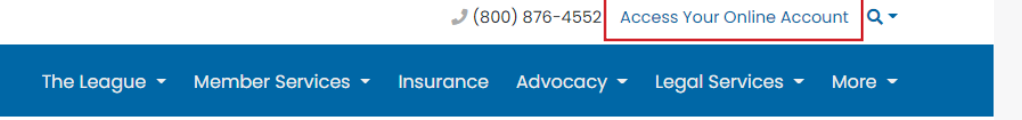

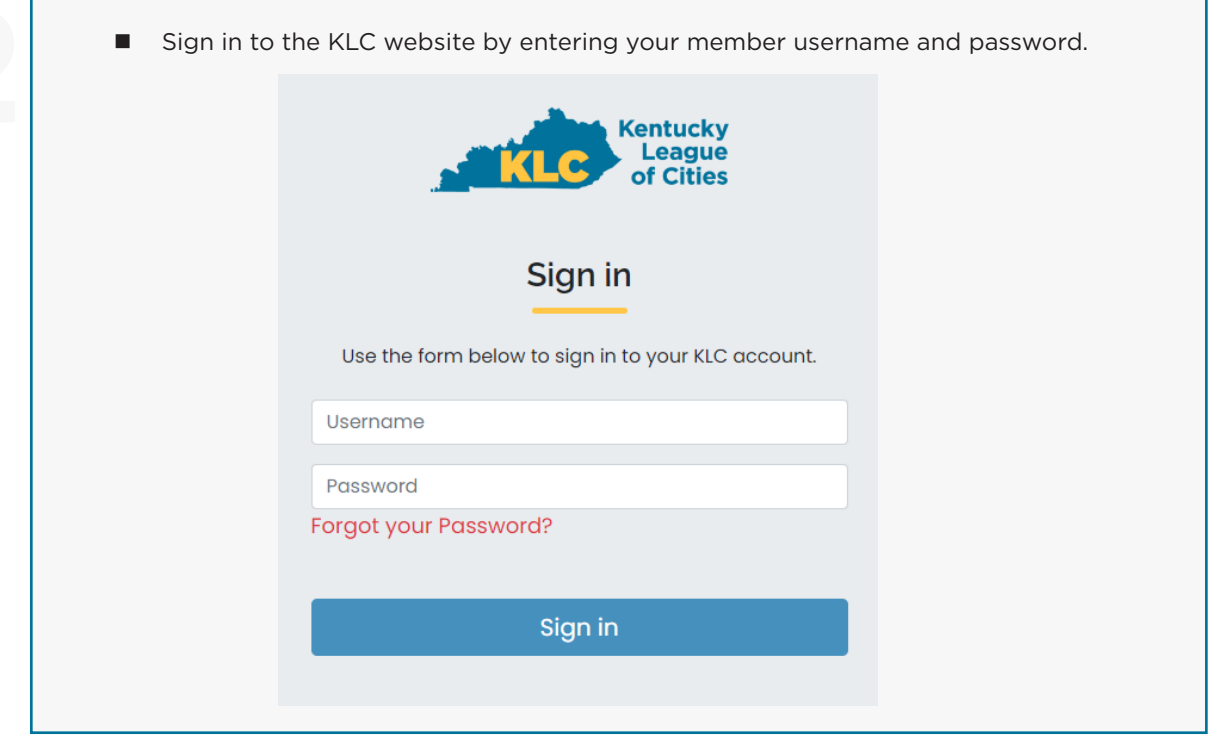

■ Scroll halfway down the page to the KLC Insurance Services dialogue box and the "Click here" link. Things you can do on the KLCIS Insurance Portal: Fill out and submit your Renewal Survey online **KLCIS Services** Click here to access the KLCIS Insurance Portal. Retrieve past and present Policy Documents and Endorsements **Review Policy Invoices** ■ You will be automatically redirected to your document portal and will not need to

log in again.

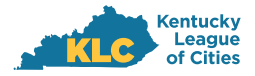

## MEMBER PORTAL LOGIN INSTRUCTIONS

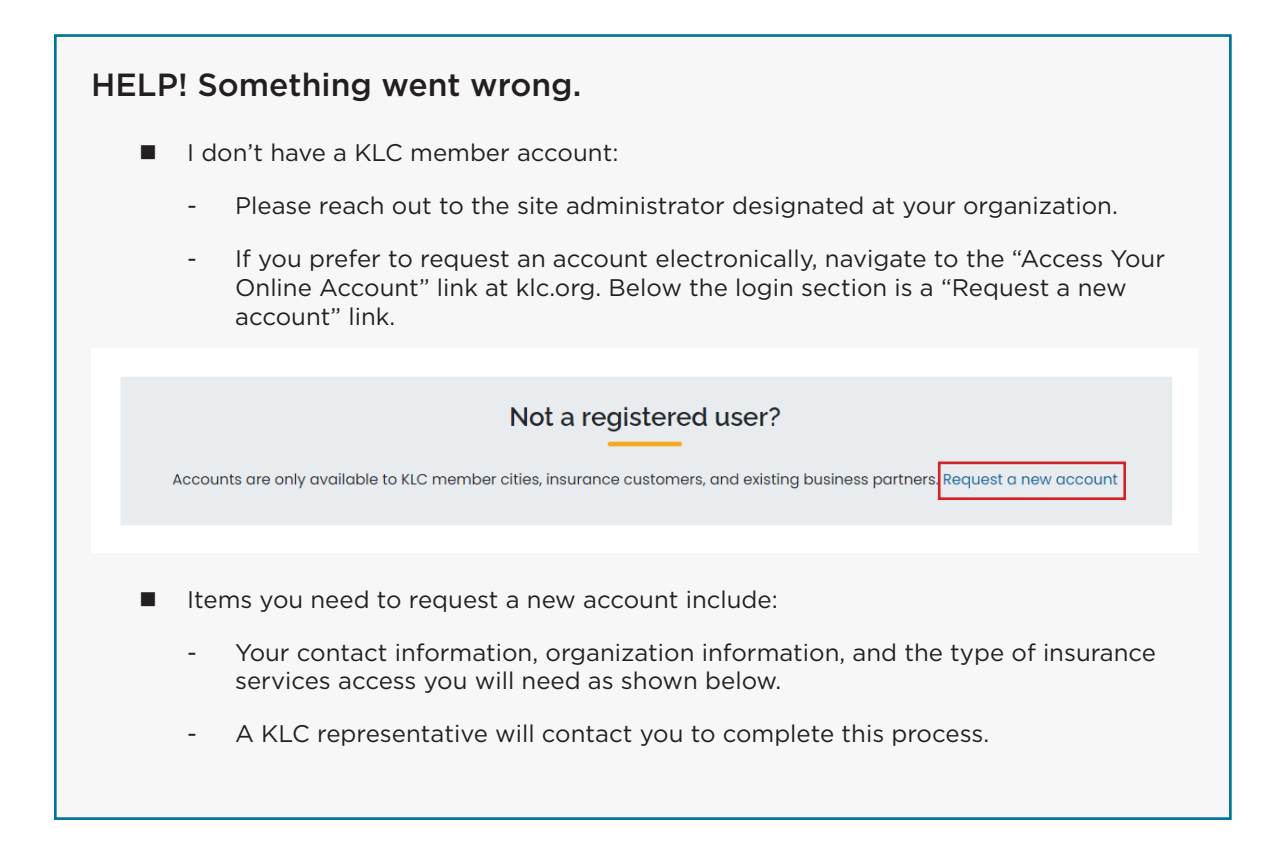

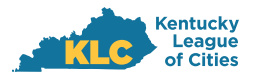

## KLC INSURANCE SERVICES

## MEMBER PORTAL LOGIN INSTRUCTIONS

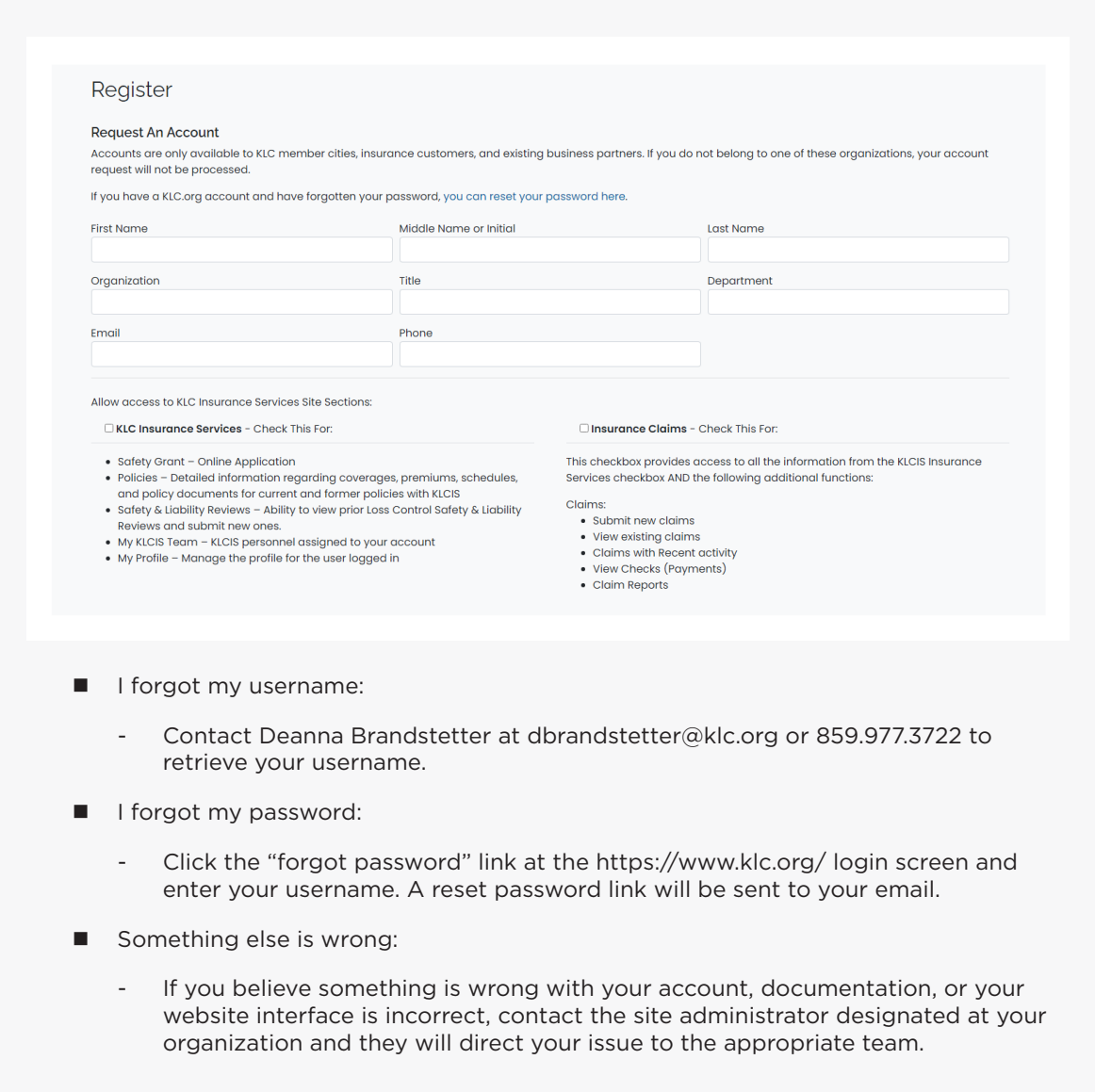